# ThinScale Management PowerShell Module Guide

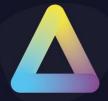

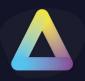

#### Table of Content

| 1. | Introduction  | 2 |
|----|---------------|---|
| 2. | Functions     | 3 |
|    | Prerequisites |   |
|    | Installation  |   |
| 5. | Permissions   | 7 |
| 6. | Documentation | 7 |
| 7. | Usage         | 7 |
| 8. | Parameters    | 8 |

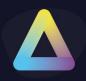

#### 1. Introduction

The ThinScale Management PowerShell module allows PowerShell scripts to be written which can call functions present in the ThinScale Management Console. This enables certain operations to be automated rather than them having to be performed manually from within the console itself.

How this Guide Works

ThinScale installation and administration guides are designed to assist with the installation and configuration ThinScale solutions within your environment by providing an easy to follow, comprehensive, step-by-step set of illustrated instructions.

Throughout this guide, you will see various types of text such as URL's, command line entries, and on-screen text all represented using different styles and formatting to distinguish between the type of text.

The following table shows examples of these different styles:

| On-Screen Text    | Indicates text shown on the screen, such as menus, options, and click buttons, and other text information          |  |  |
|-------------------|----------------------------------------------------------------------------------------------------|--|--|
| External URL      | Indicates a link to an external page/web site                                                                      |  |  |
| Internal URL      | Indicates a link to an internal web page such as a console                                                         |  |  |
| Command Line      | Indicates something that you need to type in, such as command line instructions, scripts, usernames, and passwords |  |  |
| Commands          | Indicates a command name or variable                                                                               |  |  |
| Section Reference | Indicates a reference to another section within the document, such as another page or heading                      |  |  |
| \server\folder    | Indicates a path to a folder or a shared folder                                                                    |  |  |

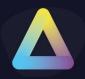

Document Revision History

The current version of this document, plus the version history details of what has changed.

| Revision/Version | Date          | Author(s)       | Description     |
|------------------|---------------|-----------------|-----------------|
|                  |               |                 |                 |
| V3.1.0           | January 2019  | David Coombes   | First Release   |
| V5.0             | January 2020  | David Coombes   | Second Release  |
| V.5.2            | July 2020     | David Coombes   | Third Release   |
| V.5.4            | March 2021    | David Coombes   | Fourth Release  |
| V 7.0            | April 2021    | David Coombes   | Fifth Release   |
| V7.1             | October 2021  | David Coombes   | Sixth Release   |
| V7.2             | November 2021 | Niall AL Rubeai | Seventh Release |
| V7.3             | July 2022     | Niall AL Rubeai | Eighth Release  |
| V7.4             | November 2022 | David Coombes   | Ninth Release   |
| V7.5             | July 2023     | David Coombes   | Tenth Release   |

#### 2. Functions

The functions available in this version of the module are as follows:

Add-TSTMGMTFolderPackageAssignment

Add-TSTMGMTFolderProfileAssignment

Add-TSTMGMTProfileRevision

Connect-TSTMGMTServer

Disconnect-TSTMGMTServer

Export-TSTMGMTProfile

Get-TSTMGMTAllData

Get-TSTMGMTAccessKey

Get-TSTMGMTAccessKeys

Get-TSTMGMTAPResults

Get-TSTMGMTDevice

Get-TSTMGMTDevices

Get-TSTMGMTDeviceInventory

Get-TSTMGMTFolder

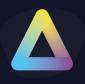

- Get-TSTMGMTFolders
- Get-TSTMGMTLicenseData
- $Get\mbox{-}TSTMGMTLicenseUsage$
- Get-TSTMGMTProfile
- Get-TSTMGMTProfileObject
- $Get \text{-}\mathsf{TSTMGMTProfileRevisions}$
- Get-TSTMGMTProfiles
- $Get \text{-} \mathsf{TSTMGMTRefreshData}$
- Get-TSTMGMTRole
- Get-TSTMGMTRoles
- Get-TSTMGMTSite
- Get-TSTMGMTSites
- Get-TSTMGMTUser
- Get-TSTMGMTUsers
- Get-TSTMGMTLogsAudit
- Get-TSTMGMTLogsEvent
- Get-TSTMGMTLogsMonitoring
- Import-TSTMGMTProfileObject
- Invoke-TSTMGMTAdminAction
- Move-TSTMGMTObject
- Move-TSTMGMTObjects
- New-TSTMGMTAddAce
- New- TSTMGMTAccessKey
- New-TSTMGMTDevice
- New-TSTMGMTFolder
- New-TSTMGMTProfile
- New-TSTMGMTProfileObject
- New-TSTMGMTRole
- New-TSTMGMTSite
- New-TSTMGMTUser
- Remove-TSTMGMTFolderPackageAssignment

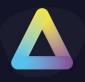

- Remove-TSTMGMTFolderProfileAssignment
- Remove-TSTMGMTObject
- Rename-TSTMGMTObject
- Reset-TSTMGMTDeviceLocationData
- Set-TSTMGMTAccessKey
- Set-TSTMGMTDeviceNotes
- Set-TSTMGMTFolder
- Set-TSTMGMTObjectSecurity
- Set-TSTMGMTRole
- Set-TSTMGMTSite
- Set-TSTMGMTUser
- Test-TSTMGMTObjectExists
- Get-TSTMGMTUserAssignment
- Get -TSTMGMTUser Assignments
- New-TSTMGMTUserAssignment
- Set TSTMGMTUser Assignment

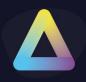

#### **3. Prerequisites**

The module will only work on a machine where the ThinScale Management Console is also installed since it depends on some of the installed files.

The module requires a minimum of version 7.0 of PowerShell.

#### 4. Installation

The module can be installed using the 'Install Module' icon from within the ThinScale Management Console.

#### Note: Powershell 7. 2 or greater is required

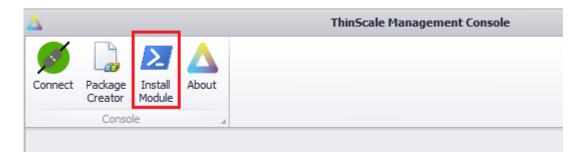

This will allow you to install the module for just the current user or all users on the machine (requires administrative privileges)

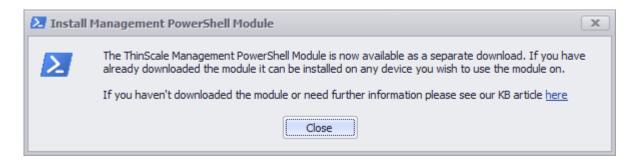

C:\Program Files\PowerShell\7\Modules\ThinScaleManagement

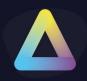

#### 5. Permissions

The module is digitally signed so can be run when the PowerShell execution policy is set to **AllSigned**.

#### 6. Documentation

The module includes PowerShell-compatible help for all functions. This can be accessed in two ways:

Using PowerShell's Get-Help cmdlet Pressing the F1 key with the cursor in a ThinScale Management function when using PowerShell ISE

#### 7. Usage

Once installed, the module is loaded by running the following command:

Import-Module ThinScaleManagement

A connection to a ThinScale Management server must then be made which returns an object which needs to be passed to all further ThinScale functions so should be stored in a variable:

```
Connect-TSTMGMTServer -uri "https://d7.thinscale.com" -username
"bob@thinscale.com" -password "mypassworD"
```

An alternative to passing the URI, username and password is to set some, or all, of them in the environment variables THINSCALE\_URI, THINSCALE\_USERNAME and THINSCALE\_PASSWORD respectively.

The required function(s) can then be called bypassing the interface variable and other parameters as per the module's self-contained documentation. For example:

\$alldata = Get-TSTMGMTAllData

Once all operations have been completed, the session should be disconnected using the following command:

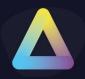

Disconnect-TSTMGMTServer

This will invalidate the interface variable so if subsequent ThinScale functions need to be called, the Connect-TSTMGMTServer function must be called again and a new interface variable stored.

#### 8. Parameters

Where existing objects, such as devices or folders, need to be passed as parameters to ThinScale functions, there are two ways of achieving this:

Specify it as an absolute string path such as **Devices\Production\Luxemburg\Device1234** 

Specify the unique GUID for the item which can be obtained via the data returned from the Get-TSTMGMTAIIData function or a call to New-TSTMGMTFolder or New-TSTMGMTDevice

All functions which require existing objects to be specified require different parameters to be used depending on whether a string or GUID is being passed to identify that object. For example:

```
New-TSTMgmtFolder -FolderName '\Devices\Production'
New-TSTMgmtFolder -FolderName 'UAT' -ParentId 'A7955CE0-8743-44CD-
87A1-BD6418085912' -DeviceState Disabled -
DeviceStateMessage 'Devices in this folder are disabled'
```

Where the GUID passed via -parentId is the GUID of the folder \Devices\Production

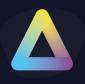